Private Catalog [\(https://cloud.google.com/private-catalog/\)](https://cloud.google.com/private-catalog/) Documentation (https://cloud.google.com/private-catalog/docs/) [Guides](https://cloud.google.com/private-catalog/docs/)

## Adding a link-based solution

After you create a catalog [\(https://cloud.google.com/private-catalog/docs/create-catalog\)](https://cloud.google.com/private-catalog/docs/create-catalog), you can add a link-based solution solution, which your users can download.

To add a link-based solution to Private Catalog:

1. Go to the Cloud Console Private Catalog [\(https://console.cloud.google.com/project/\\_/catalog\)](https://console.cloud.google.com/project/_/catalog) page.

GO TO THE PRIVATE CATALOG PAGE (HTTPS://CONSOLE.CLOUD.GOOGLE.COM/PROJECT/\_/CATAL

- 2. Click **Select** to choose the Google Cloud project.
- 3. Click **Manage solutions**.
- 4. From the list of catalogs, double-click the one that you're adding to.
- 5. Click **Add Link Solution**.
- 6. Enter a name for your solution, a description, and a tagline. The tagline is the short description shown on the tile in the end-user Private Catalog view.
- 7. Optionally, upload an icon for the solution.
- 8. Optionally enter a support link and contact information for the creator.
- 9. Optionally, add a link to the documentation for the solution.
- 10. Click **Add**.

The following screenshot illustrates creating a link-based solution:

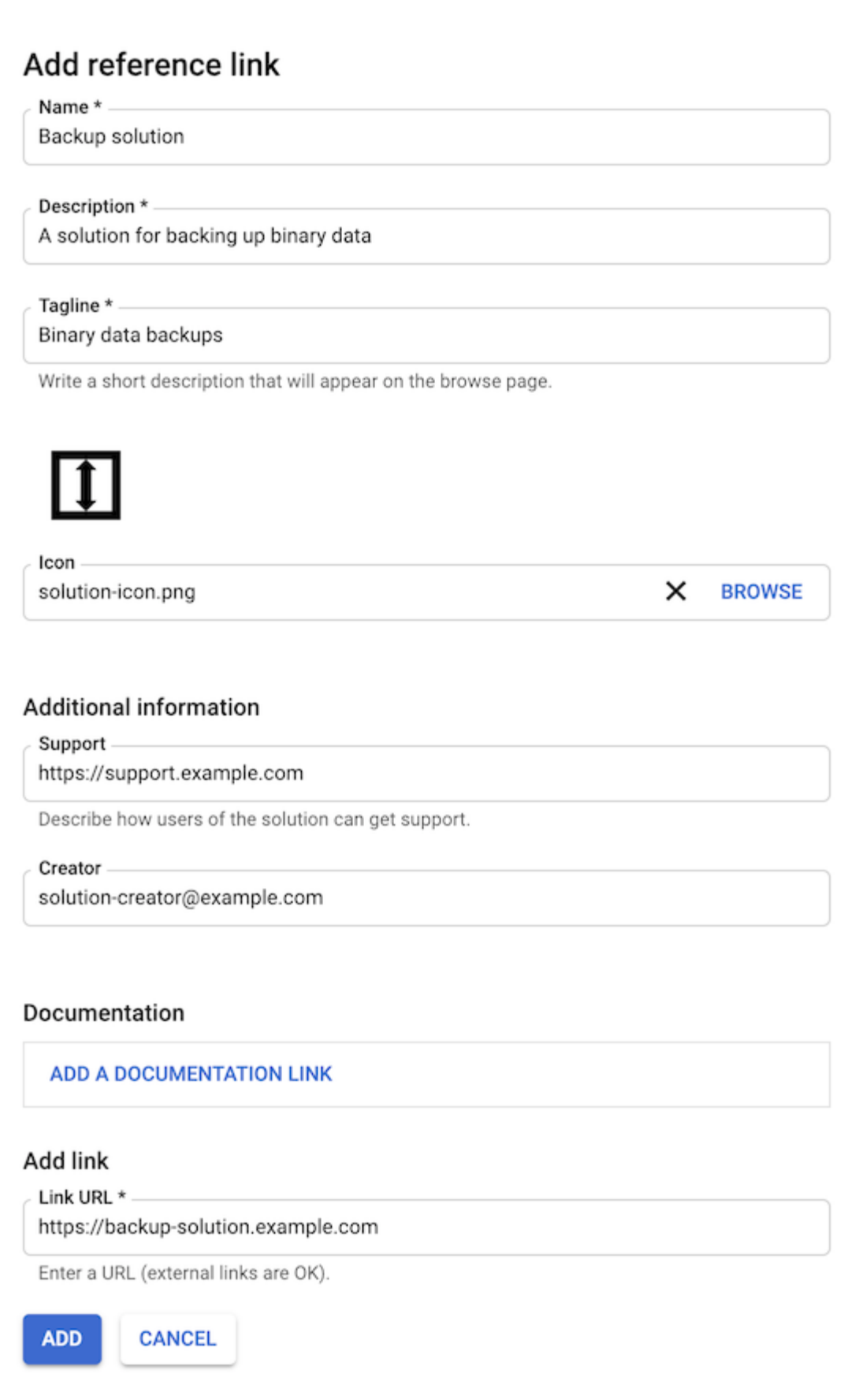

## Next steps

## • Share a catalog with your users [\(https://cloud.google.com/private-catalog/docs/share-private-catalog\)](https://cloud.google.com/private-catalog/docs/share-private-catalog).

Except as otherwise noted, the content of this page is licensed under the Creative Commons Attribution 4.0 License [\(https://creativecommons.org/licenses/by/4.0/\)](https://creativecommons.org/licenses/by/4.0/)*, and code samples are licensed under the Apache 2.0 License* [\(https://www.apache.org/licenses/LICENSE-2.0\)](https://www.apache.org/licenses/LICENSE-2.0)*. For details, see our Site Policies* [\(https://developers.google.com/terms/site-policies\)](https://developers.google.com/terms/site-policies)*. Java is a registered trademark of Oracle and/or its aliates.*

*Last updated December 4, 2019.*